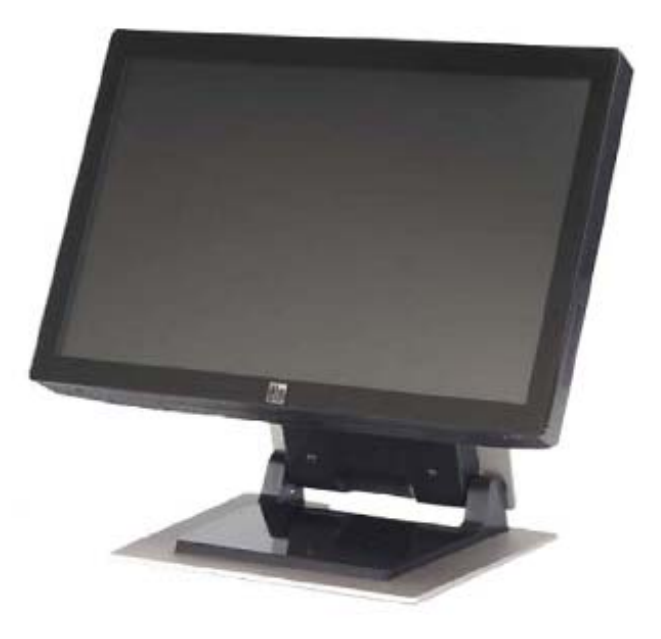

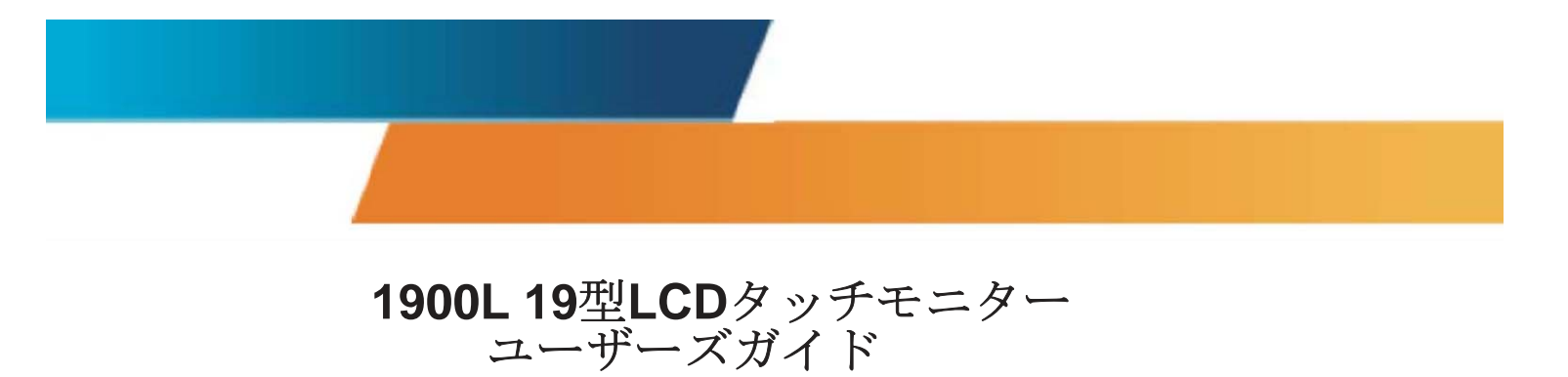

**[**モデル**ET1900L]**

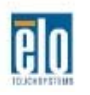

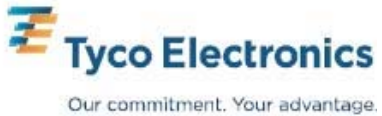

# Elo TouchSystems

# 1900L 19型LCDタッチモニター

# ユーザーズガイド

改訂版**A**

**P/N E396886** 

**Elo TouchSystems**

**1-800-ELOTOUCH www.elotouch.com** **Copyright © 2008 Tyco Electronics.** 無断複写・転載を禁じます。

Elo TouchSystemsの書面による事前の許可なく、本書のいかなる部分を 電子、磁気、光学、化学、手動など(但し、必ずしもこれらに限定されな い)で複製、送信、転写、情報検索システムに記録、あるいはいかなる言 語あるいはコンピュータ言語への翻訳など、いかなる形態あるいはいかな る方法でも禁止されています。

#### 責任放棄声明

本書記載の情報は事前通知なしに変更することがあります。Elo TouchSystemsでは本書の内容に関して明言あるいは保証はしません。特 に、特定目的で商品性あるいは適性の黙示保証はしません。Elo TouchSystemsは、時折本書記載内容を改訂あるいは変更する権利を有し ており、その際いかなる者にも通知する責任はありません。

#### 登録商標承認

IntelliTouch、APR(音響パルス認識)、Elo TouchSystems、TEロゴ、 Tyco Electronicsは登録商標です。本書記載のその他の製品名は各社の商 標または登録商標です。Elo TouchSystemsは当社の商標以外全く関心は ありません。

# もくじ

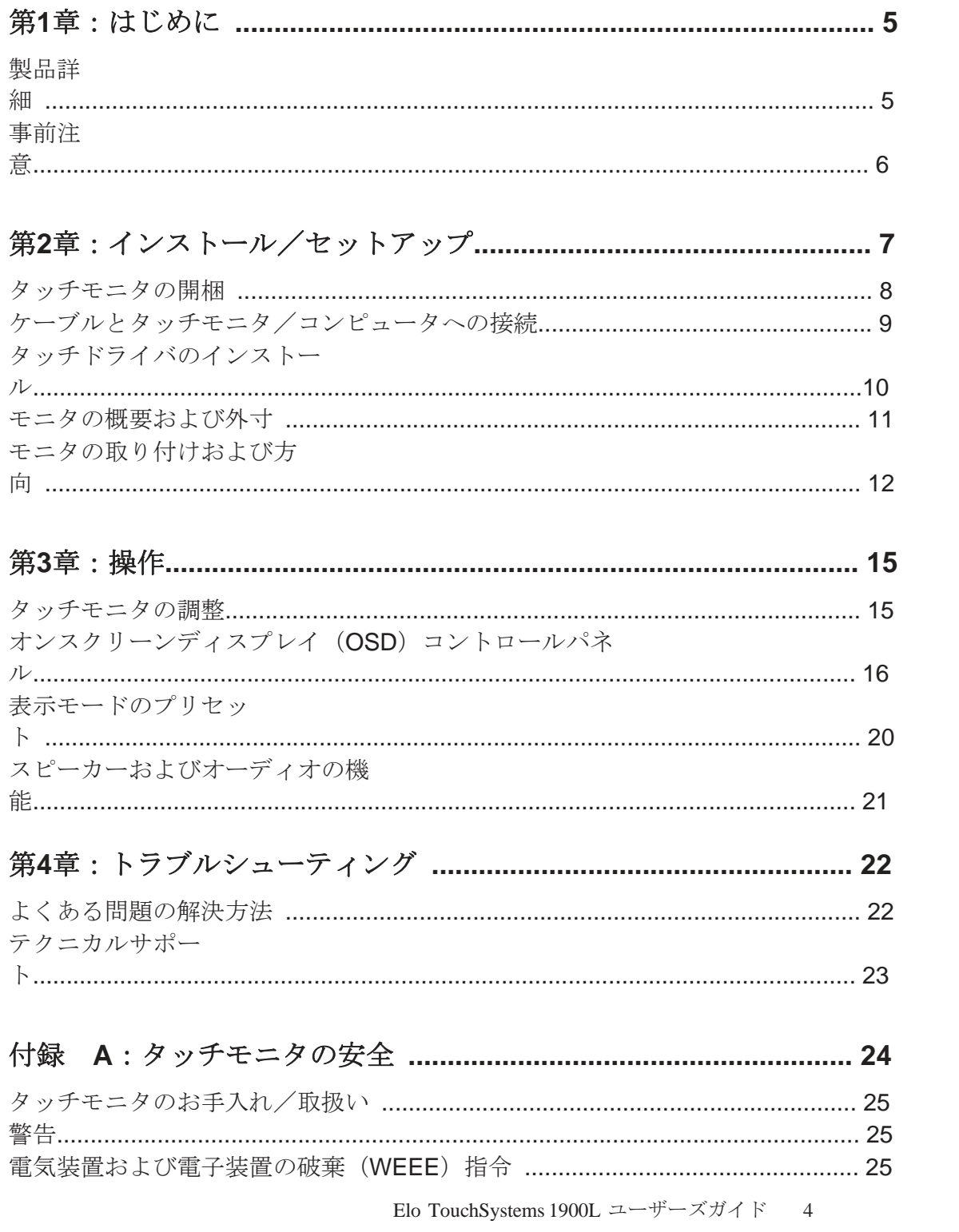

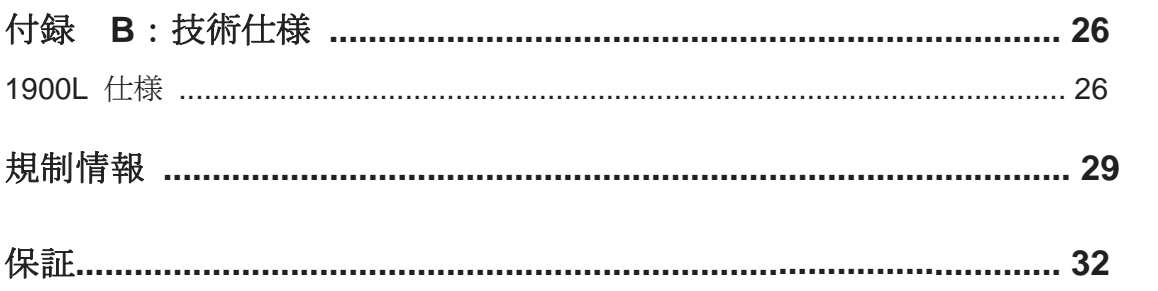

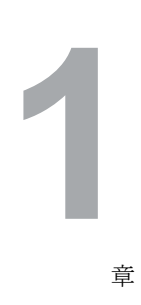

章

はじめに

第

#### 製品詳細

Elo TouchSystems 1900Lタッチモニタは独特な音声のパターンを認識 する全く新しい方法でディスプレイのタッチを感知します。LCDパネ ルの前面にガラスオーバーレイが取り付けられたElo社の1900Lゼロベ ゼル音響パルス認識(APR)はスタイリッシュさ、清掃のしやすさ、 スチームレスな前面により光学的品質の究極を混ぜ合わせた利点をお 届けします。

Elo 1900Lのような広い面での表示は従来のデスクトップ・タッチモニ タよりも使い易くかつワークプレイスに組み入れ易くできています。ワ イドスクリーン形態の表示によってスクリーン上のコンテントをより多 く表示でき、スプレッドシートやパブリッシング、デュアルウインドウ のアプリケーション環境に統合するのに理想的です。

1900LはゼロベゼルAPRおよびIntelliTouch弾性表面波のタッチ技術両 方でご利用いただけます。

一般的な1900Lの用途:販売時点情報管理(POS)、サービス時点情 報管理、デジタル表記、ロイヤルティシステム、キオスク情報システ ム、準工業生産現場のオートメーション化、およびホーム制御

- ワイドスクリーン形態でさらに多くのアプリケーション空間を提 供
- 総合的な設計で公共の場に優美でスタイリッシュな外見を提供
- AC/DC電源で最高の入力柔軟性
- ユーザがロックするオンスクリーンディスプレイー公共アクセス 設計
- 高さの調整可能なスタンドで上下の柔軟性を提供し、必要な アプリケーションの高さを満たす

Elo TouchSystems 1900L ユーザーズガイド 6

- VGA/DVI-Dビデオ入力(欧州模型ではDVI-Dはご利用できませ ん)
- 内蔵型スピーカーで空間節約
- 水やほこり、油を防止する密封スクリーン
- 工場校正(1回)で容易な展開と統合
- 純粋なガラス構成で最高の光学性能を発揮し、トゥルーフラッ ト面で清掃簡単
- VESA準拠で壁やアームの取り付け可能

詳細については、弊社のウェブサイトをご覧ください: **www.elotouch.com**

#### 事前注意

装置の寿命を延ばすためには、本ユーザー・マニュアルの推奨事項で あるすべての警告、予防装置、メンテナンスに従ってください。タッ チモニタの安全性の詳細については、付録Aをご覧ください。

**2**

章

第

インストール/セットアップ

本章ではLCDタッチモニタのインストール/セットアップ方法とElo TouchSystemsのドライバソフトウェアのインストール方法について説 明しています。

#### タッチモニタの開梱

以下の品目があるか、破損がないか確認してください。

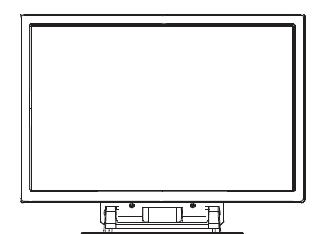

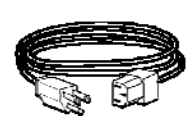

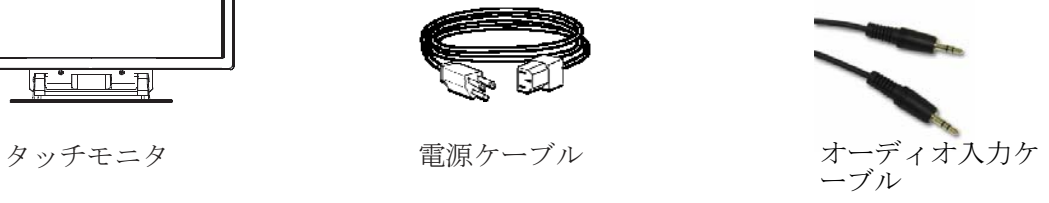

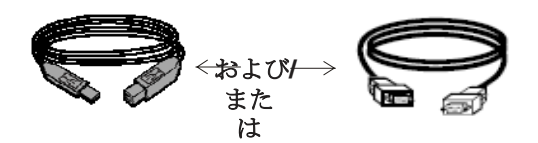

USBケーブル シリアルケーブル (APRモデルには含まれていません)

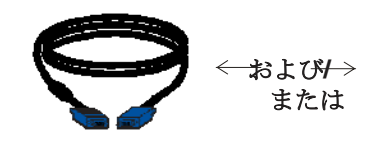

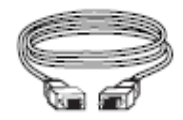

VGAビデオケーブル DVI-Dケーブル (欧州型には含ま れていません)

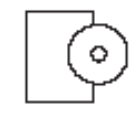

TouchToolsまたはAPR CDお よびクイックインストールガ イド

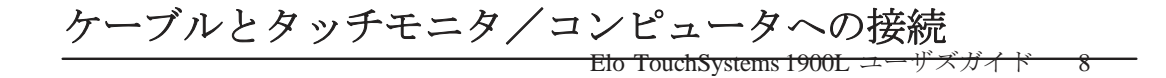

モニタの下にあるコネクタパネル

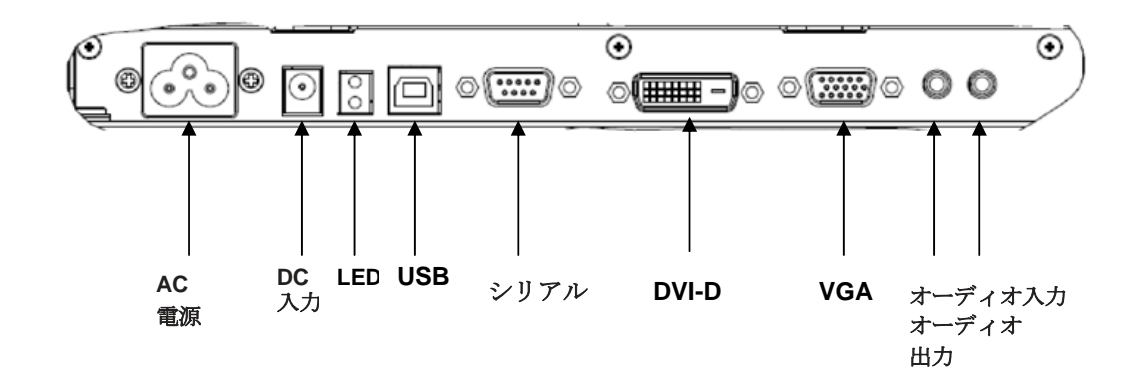

コンピュータにタッチモニタを接続する方法:

- **1** モニタを傾けて、モニタの底縁の陥凹部にあるコネクタパネルを開いてください。
- **2** AC電源ケーブルをコネクタパネルに接続して、もう一方のケーブルを電源出力に接続 してください。
- **3** USBケーブルまたは シリアルケーブルのどちらかをコネクタパネルに接続してくだ さい。*注記: 両方のケーブルを接続しないでください。*このケーブルでタッチモニ タをコンピュータに接続します。もう一方のケーブルをコンピュータに接続してく ださい。
- **4** ビデオケーブル(VGA)またはDVI-Dケーブルをコネクタパネルに接続してください。 サムスクリューを2個右回りにしっかりと締めて適切に接地を行ってください。もう一 方のケーブルをコンピュータに接続してください。
- **5** コネクタパネルの音声入力に音声ケーブルを接続して、もう一方のケーブルをコン ピュータに接続してください。
- **6** モニタの側面にある電源ボタンを押してモニタをオンにしてください。

お求めのElo タッチモニタはプラグアンドプレイ対応です。コンピュ ータのオペレーティングシステム が起動するとタッチモニタのビデ オ性能にある情報がビデオ表示アダプタに送信されます。コンピュー タのオペレーティングシステムがタッチモニタを検出したらスクリー ンの指示に従って一般的なプラグアンドプレイモニタをインストール してください。

Elo TouchSystems ではタッチモニタがお持ちのコンピュータで作 動するためのタッチドライバのソフトウェアを提供しています。ド ライバは同封のCDに入っています。

CDに入っていないものも含めて、全オペレーティングシステムの最 新パージョンのドライバ情報はElo TouchSystems のウェブサイト: **www.elotouch.com/sup- port/downloads/** でご覧いただけます。

#### タッチドライバをインストールするには下記の指示に従ってくださ **い:**

- **1** お持ちのコンピュータのCD-ROMドライブにTouchToolsか、APR CDを挿入してください。
- **2** 「**Install Driver for This Computer**(このコンピュータにドライ バをインストール)」をクリックしてください。
- **3** スクリーンの指示に従ってインストールを完成してください。

#### *TouchTools*あるいは*APR CD*をインストールする際、スクリーンに指 示が表示されなかった場合:

- **1** 「**Start** (スタート)」> 「**Run**(実行)」をクリックしてくだ さい。
- **2** 「*Browse* (ブラウズ)」ボタンをクリックしてCD-ROM にEloCd.exe プログラムを検索してください。
- **3** 「**Open**(開く)」をクリックして「**OK**」をクリックしてから EloCd.exeを実行してください。
- **4** スクリーンの指示に従ってドライバのインストールを完成 してください。

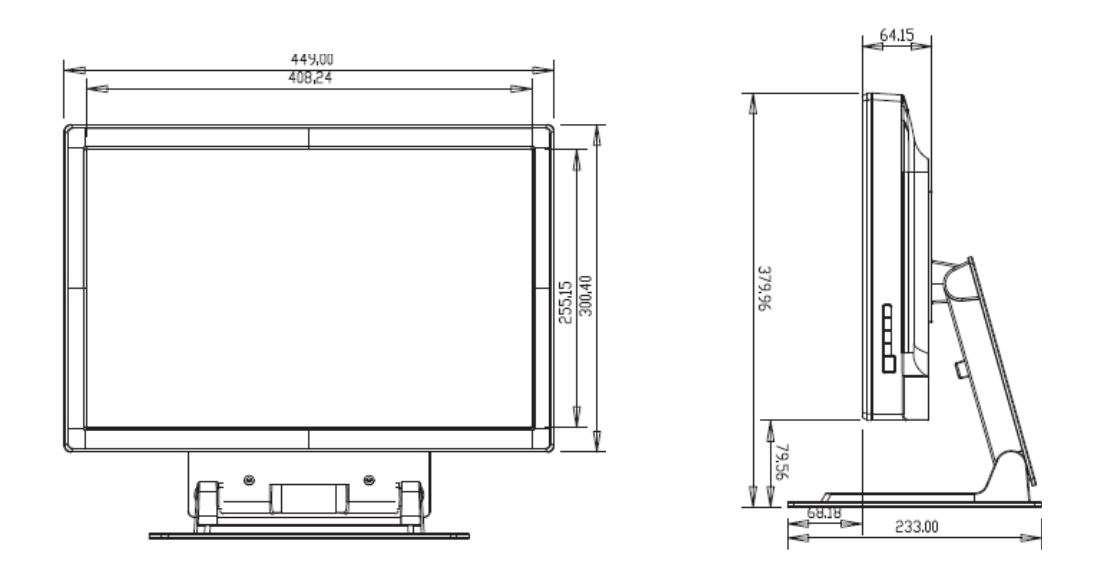

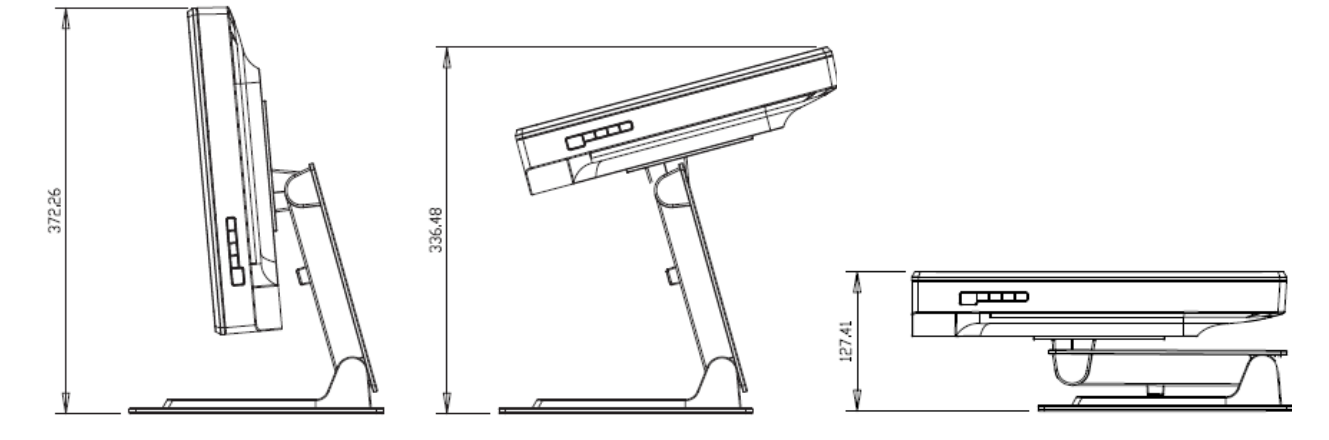

TILT -5 DEGREES FROM VERTICAL

TILT 75 DEGREES FROM VERTICAL

 ${\sf FILL}$ 

注記: 外寸の単位はミリメートルです。 機械製図の詳細は次をご覧ください:**www.elotouch.com** オプション**1**-スタンドを使って平面に取り付ける

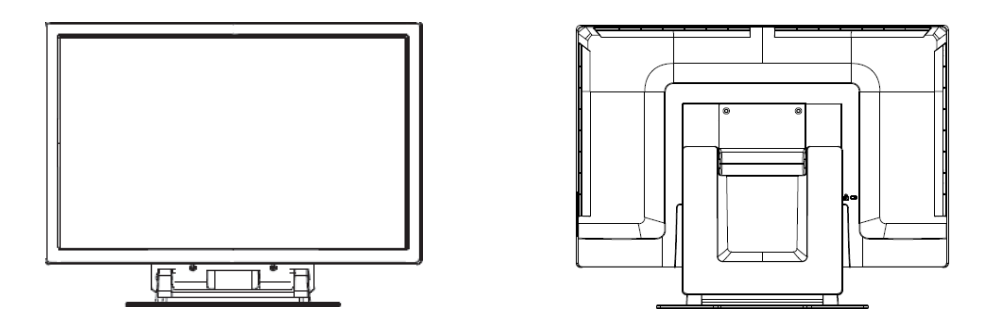

上図は横方向の取り付け表示

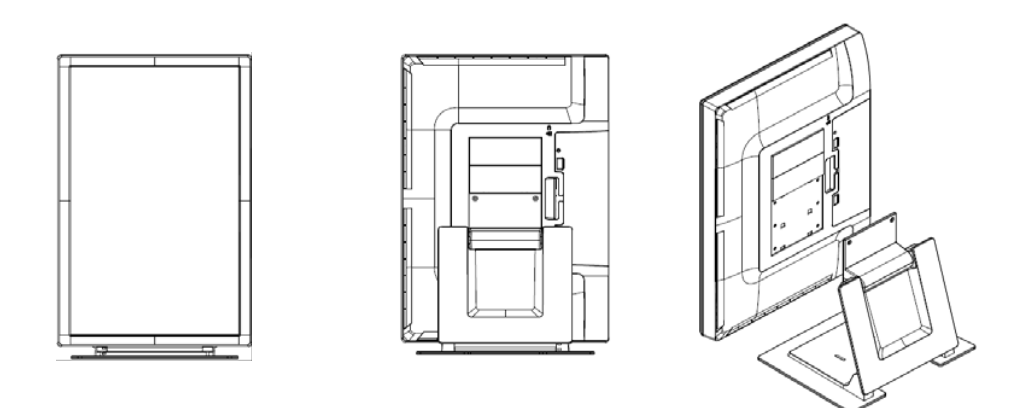

上図は縦方向の取り付け表示

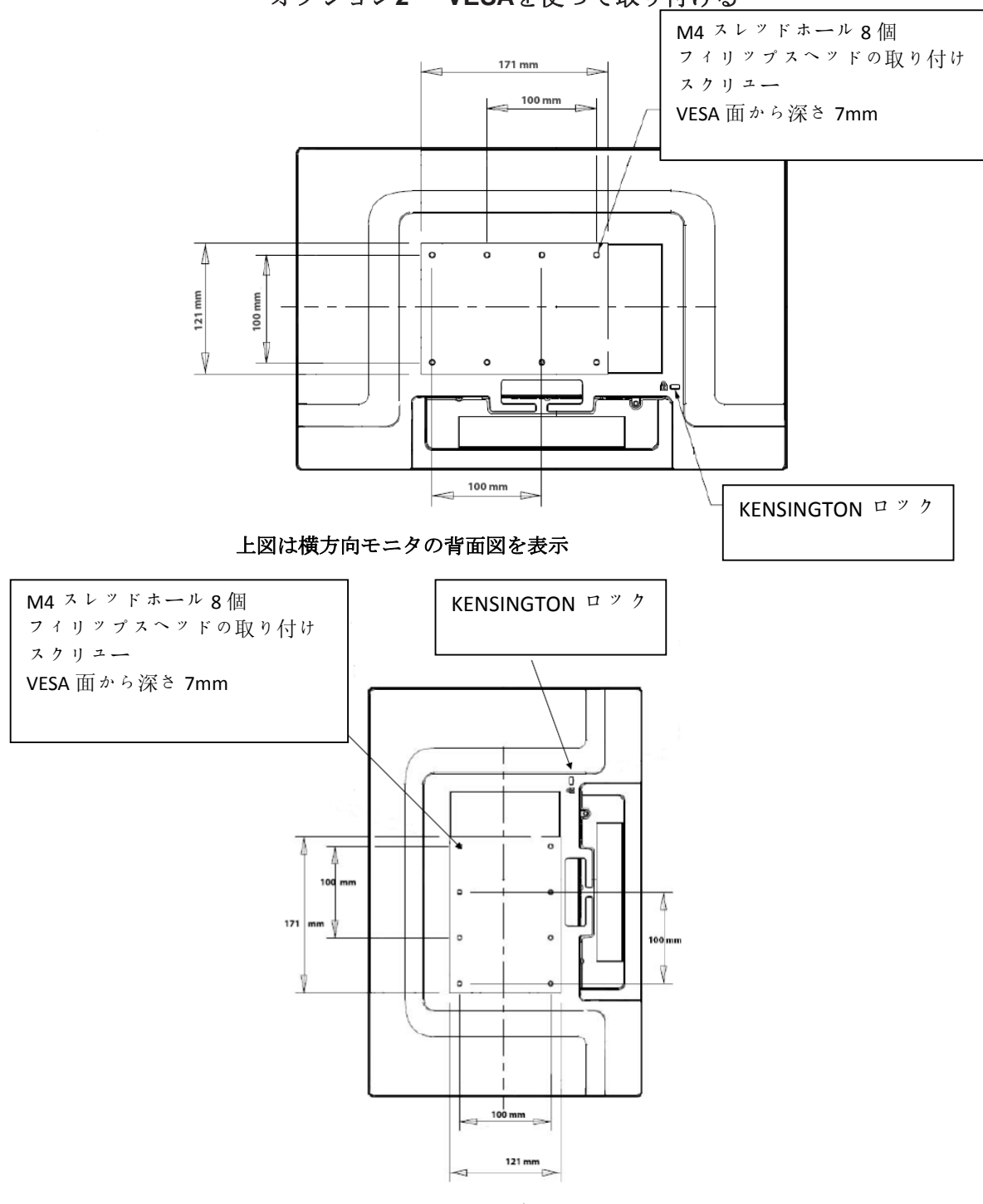

オプション**2** -**VESA**を使って取り付ける

上図は縦方向モニタの背面図を表示

取り付け面にスタンドの取り付け

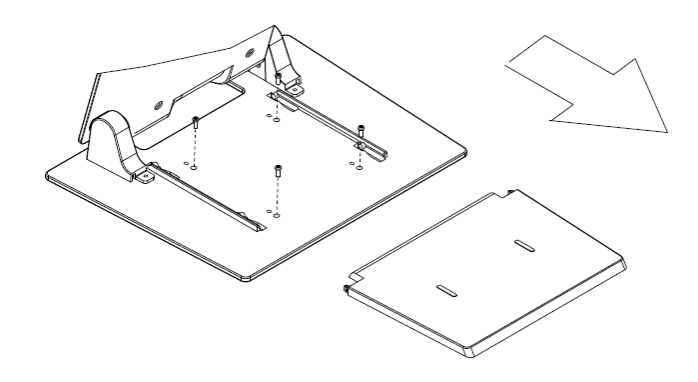

オプション**1**-上から取り付ける。 スタンドベースのカバーを引き出してくださ い。ネジ**4**個でスタンドを表面に固定してくだ

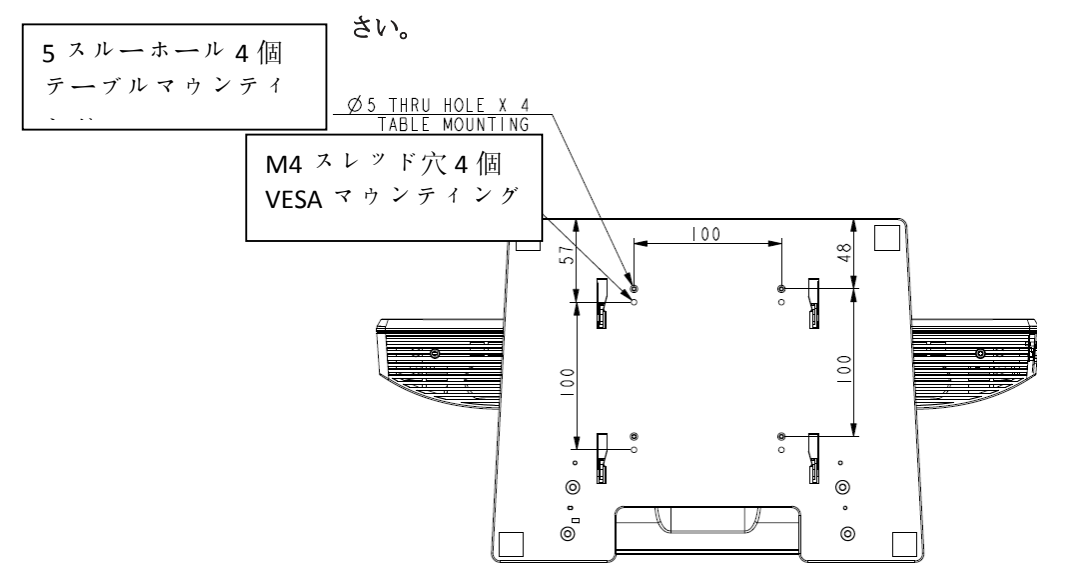

オプション**2**-下から取り付ける。 上記の穴を使って表面に取り付けます。

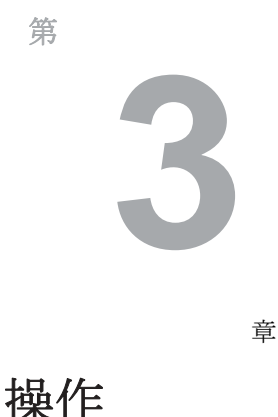

#### タッチモニタの調整

おそらく、タッチモニタの調節は必要ありませんが、ビデオ出力やアプリケーション の違いによって表示する質を最適化するためにタッチモニタの調節が必要になること があります。

最高の性能を出すには、必ず、ビデオはリフレッシュ速度 56‐76 Hzで解像度1440 X 900になるようにしてください。別の 解像度で操作するとビデオの性能が低下しますので、ご注意くだ さい。

リフレッシュ速度およびドットクロック範囲外のビデオ入力では、モ ニタは自動的に調節しませんが、通常モニタ設定の変更を可能にする 「許容範囲外」 (OOR) メッセージおよび「オンスクリーンディスプ レイ(OSD)メニューが表示されてから無効になります。

#### 注記:*OOR*メッセージが表示されたら、タッチモニタを操作しないで ください。*LCD*が損傷することがあります。*OOR*メッセージが表示さ れたら、ビデオモードを許容範囲内の1に設定してください。

オンスクリーンディスプレイ(**OSD**)コントロールパネル

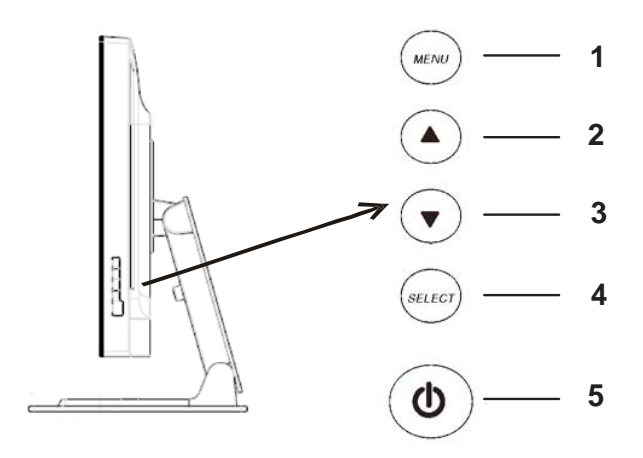

上図のように、オンスクリーンディスプレイ (OSD) のコントロール パネルはモニタの側面にあります。

#### **OSD**制御ボタン

OSD制御ボタンでモニタスクリーンの設定を変更します。上記のボ タン5個は以下のとおりです。

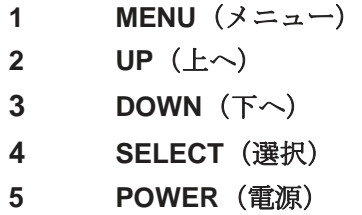

#### **OSD**メニュー機能

コントロールボタンには以下の機能があります。

- **MENU** OSDメニューの表示/終了
- **UP ▲ 1) OSD**輝度および/あるいはコントラストの入力(現 在、クリーンにOSDが表示されていない場合) 2) OSD調整値の増加 3) OSDを反対方向に選択

**DOWN ▼ 1)** オーディオ音量の調整、あるいは「ミュート」の選択 (OSDがスクリーンに表示されていない場合)

2) OSD 調整値の減少

- **SELECT** 1) アナログか、デジタルを選択 2) OSDメニューから調整値を選択
- **POWER** モニタの電源をオン/オフにする 値を調整するとモニタは自動的にその変更を保存

#### **OSD**ロック/ロック解除

OSD 機能をロックしたりロック解除したりできます。モニタはOSD ロック解除の状態で出荷され、OSDの表示・利用はできません。

OSDのロック方法:

- **1** 「**MENU** (メニュー)」と「**UP** (上へ)」ボタンを2秒間押 し 続けると、ウィンドウに「OSDロック解除」が表示されます。
- **2** そのままボタンをあと2秒間押し続けると、ウィンドウが「OSD ロック」に切り替わります。

#### 電源ロック/ロック解除

電源機能をロック/ロック解除できます。電源がロック状態にあるときは、 電源スイッチを押すだけではモニタの電源を切ることはできませ ん。製品を出荷するときにはモニタはロック解除の位置で出荷されま す。

電源のロック方法:

- **1** 「**MENU** (メニュー)」と「**DOWN** (下へ)」ボタンを2秒間押 し続けてください。ウィンドウに「電源ロック解除」が表示され ます。
- **2** そのまま続けてボタンをあと2秒間押し続けると、ウィンドウが 「電源ロック」に切り替えます。

注記: デフォルト設定で、30秒間何も入力さ れないとOSD スクリーンは消えます。

OSD 制御オプション

#### 自動調整

• ビデオのタイミング変数を自動的に調整します(*VGA*ビデオのみ)。

#### 輝度

#### 光明

• 光明を調整します。

#### コントラスト

• コントラストを調整します。

画像設定(**VGA**のみ)

#### 横方向

- スクリーン上の画像を左右に動かします。 縦方向
- スクリーン上の画像を上下に動かします。

#### クロック

• 画像を横方向に引き伸ばします。

#### 位相

• ドットクロックの位相を画像データに調整します。

#### 色合い

• 色温度を設定します。

#### オーディオ

• オーディオの音量を調整、またはミュートを選択します。

#### **OSD**

#### **OSD**横方向

• OSD メニュースクリーンを左右に調整します。

#### **OSD**縦方向

• OSD メニュースクリーンを上下に調整します。

#### **OSD**タイムアウト

• OSDメニューが表示する時間の長さを調整します。

#### 言語

• 英語、フランス語、ドイツ語、スペイン語、イタリア語、繁体 字中国語、簡体字中国語、日本語の中からOSDメニューで使用 する言語を選択してください。

リコール

カラーリコール

- デフォルトの色温度設定を修復します。
- リコールデフォルト
	- 横位置、縦位置、クロック、現在のビデオモードの位相な ど出荷時の設定を修復します(*VGA* のみ)。
	- 言語(*VGA* および*DVI*)以外の出荷時に設定したパラメタ やビデオ入力を修復します。
- その他

#### 縦横比

•「Fill Screen(スクリーンに合わせる)」か「Fill to Aspect Ratio(縦横比に合わせる)」を選択します。

#### 鮮明度

• ビデオの鮮明度を調整します。

#### **DDCCI**機能

• DDCCI (Display Data Channel Command Interface) 機 能を有効・無効にします。

#### 情報表示

• メインメニューの下に入力水平/垂直同期信号に関す る情報が表示されます。

一般的に、プリセット機能が付いているタッチモニタはビデオモード で使用します。「表示モードのプリセット」の*1900L*仕様付録Bに記載 されているビデオモードでは、自動的に画像のサイズを調整したりセ ンタリングします。

#### スピーカーおよびオーディオの機能

タッチモニタには内臓スピーカーが2台あります。スピーカーを使用 するには、以下の図のように、音声ケーブルをオーディオ入力ポー トに接続して、もう片方のケーブルをコンピュータに接続してくだ さい。

ヘッドフォンを使用するには、以下の図のように、ヘッドフォンをオ ーディオ出力ポートに接続してください。ヘッドフォンが接続したら、 音声はヘッドフォンを通してのみ聞くことができます。

モニタの下のコネクタパネル

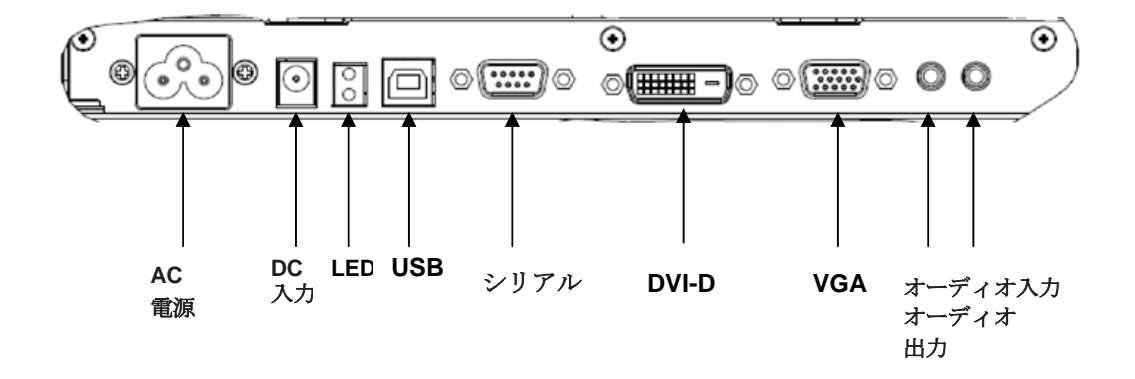

17~19ページに記載のように、オンスクリーンディスプレイ (OSD)コントロールパネルメニューの「オーディオ」を選択す ると、音声の音量・ミュートを調整できます。

#### 第

# **4**

章

# トラブルシューティング

タッチモニタで不具合が起きた場合は、下記の表を参照してください。 不具合が直らない場合はお近くのディーラーか、サービスセンターまで ご連絡ください。Elo テクニカルサポートの連絡先は次のページに記載さ れています。

よくある問題の解決方法

| 問題                           | 提案                                                                                                    |
|------------------------------|----------------------------------------------------------------------------------------------------|
| システムを作動させてもモニタが起<br>動しない     | モニターの電源スイッチがオンになってい<br>るか確認してください。電源を切って、モ<br>ニターの電源コードや信号ケーブルが適切<br>に接続されているか確認してください。                                                                                |
| スクリーンの文字がぼやけて見える             | オンスクリーンディスプレイ(OSD)<br>コントロール/パネルのセクションを<br>参照して光度を調整してください。                                                                                                    |
| スクリーンが空白状熊になる                | コンピュータの省雷力機能が作動して、操<br>作中にモニタのスクリーンが自動的に消え<br>ることがあります。どのキーでもいいので<br>キーを押してスクリーンが再表示される<br>か、確認してください。 オンスクリーンデ<br>ィスプレイ(OSD)コントロール/パネル<br>のセクションを参照して光度を調整してく<br>ださい。 |
| 最初にモニタを入れるとスクリー<br>ンがフラッシュする | モニタをオフにしてから、もう一度モニタ<br>をオンにしてください。                                                                                                    |
| 「許容範囲外」が表示される                | ビデオモードかビデオの垂直周波数がタッチモ<br>ニタの許容範囲外であるか確認してください。<br>許容ビデオモードについての詳細は第3章および<br>付録Bを参照してください。                                                                              |
| タッチが作動しない                    | USBケーブルか、シリアルコードの両端が<br>しっかりと取り付けられているか確認して<br>ください。ドライバのインストールが正し<br>いか確認してください。                                                                                      |

オンラインでテクニカルサポートに連絡:

**www.elotouch.com/go/contactsupport**

電話でテクニカルサポートに連絡:

**1-800-557-1458**

# 付録 **A**

## タッチモニタの安全

本マニュアルにはタッチモニタの適切な設定方法やメンテナンスな どの重要な情報が記載されています。タッチモニタに設定したり電 源を入れる前に、特に、本マニュアルの第2章(インストール/セッ トアップ)、第3章(操作)についてよく読んでください。

- **1** 感電の危険を少なくするために、安全に関する警告に従い、タ ッチモニタのケースは絶対に開けないでください。
- **2** クリーニングする前に製品の電源をオフにしてください(正し いクリーニング方法については次のページのタッチモニタのお手 入れ/取り扱いを参照ください)。
- **3** お買い上げいただいたタッチモニタには、3ワイヤとアー ス付き電源コードが付いてきます。電源コードのプラグはアー ス付きコンセントのみに適合します。本来の目的に沿って設定さ れていないコンセントにプラグを差し込まないでくださ い。また、損傷を受けた電源コードは使用しないでくださ い。Elo TouchSystemsタッチモニタに付属の電源コード だけを使用してください。未許可の電源コードを使用する と保証が無効になることがあります。
- **4** タッチモニタケースの側面や上面の細長いすき間は換気用です ので、このすき間をふさいだり、何かを挿入したりしないでくだ さい。
- **5** タッチモニタが濡れないように十分に注意してください。モニ タに液体を入れたり、水滴を落とさないでください。また、タ ッチモニタが濡れた場合は自分で修理を試みないでください。

Eloタッチモニタが最適レベルで機能するように以下の点に従ってください。

- 感電の危険を避けるため、タッチモニタを分解しないでください。ユーザが修理可 能なパーツはありませんので、修理を行わないでください。クリーニングの際 には、タッチモニタの電源プラグを抜いてから行ってください。
- アルコール (メチル、エチル、イソプロピル) など溶解力の強いものを使用 しないでください。シンナー、ベンジン、研磨剤、圧縮空気を使用しな いでください。
- タッチモニタの筐体をクリーニングする際には、中性洗剤で軽く湿らせた布 を利用してください。
- タッチモニタの内側に液体が入らないようにしてください。液体が入って しまった場合は、もう一度電源を入れる前に資格があるサービス技術者に 点検してもらってください。
- スクリーンの表面を傷つけることがあるので、研磨剤などで拭かないで ください。
- タッチスクリーンをクリーニングする際には、窓ガラス用洗剤かガラス拭 きスプレーを使用してください。清潔な布に洗剤をつけてからタッチス クリーンを拭いてください。絶対に、直接洗剤をタッチスクリーンにス プレーしないでください。

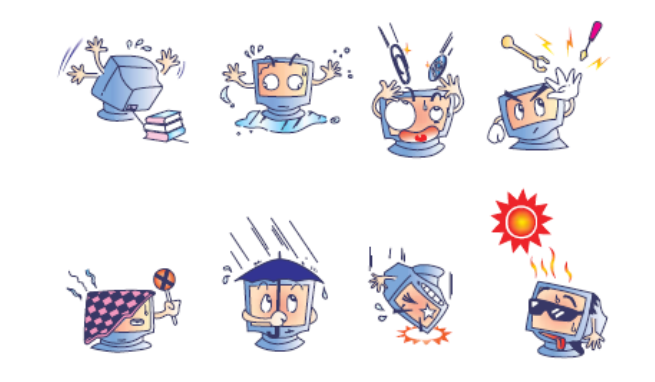

#### 警告

本製品は水銀が含まれているデバイスを使用していますので、地元の 法律、州法、連邦法に従ってリサイクルあるい処理してください。 (本システムではモニタ表示内のバックライトランプに水銀が含まれ ています。)

#### 電気装置および電子装置の破棄(**WEEE**)指令

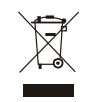

欧州連合では、本ラベルは「本製品は家庭廃棄物として処理して はならない」という意味があります。修理やリサイクルのために 適切な施設で処理してください。

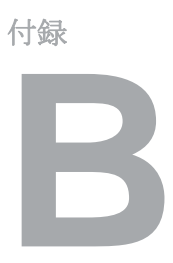

# 技術仕様

### **1900L** 仕様

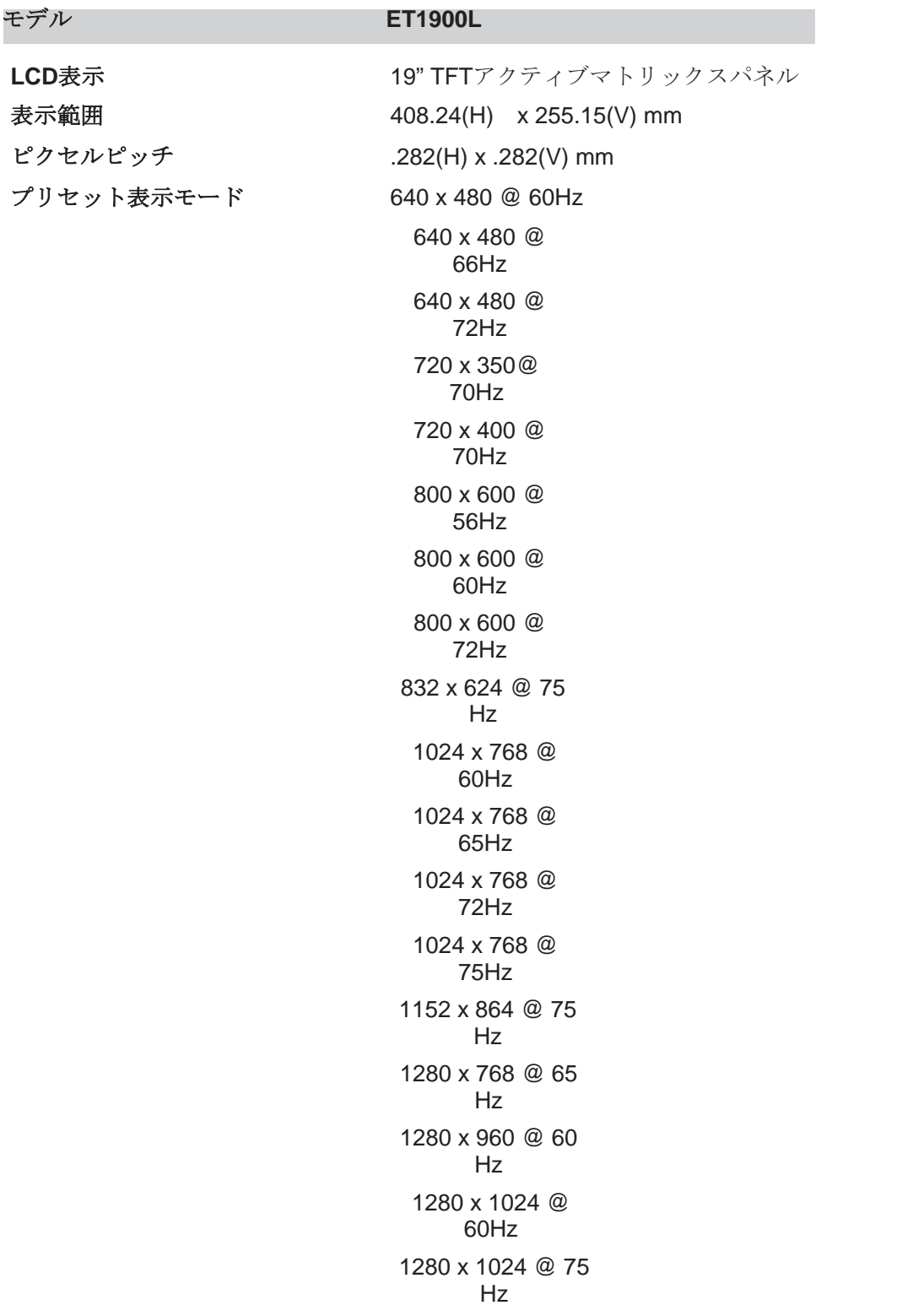

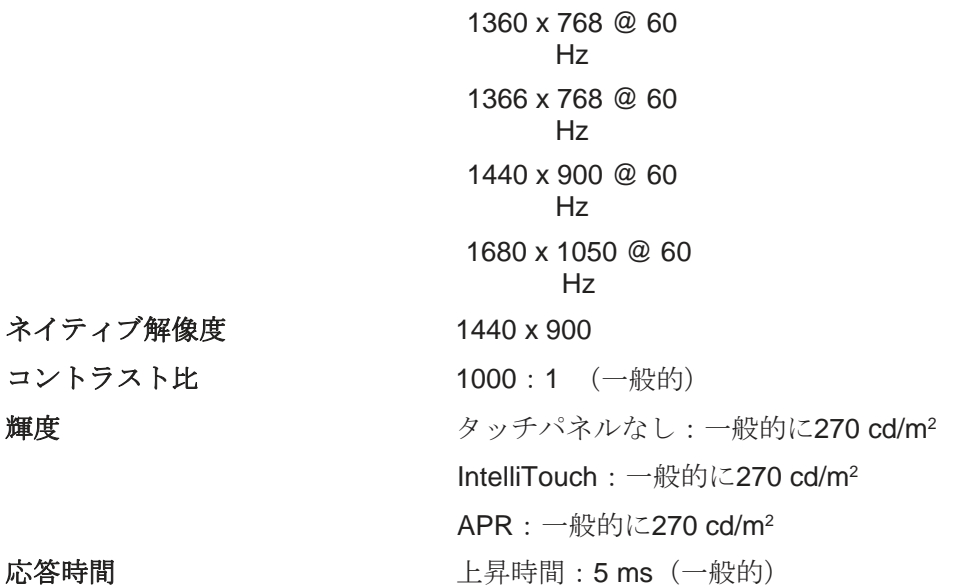

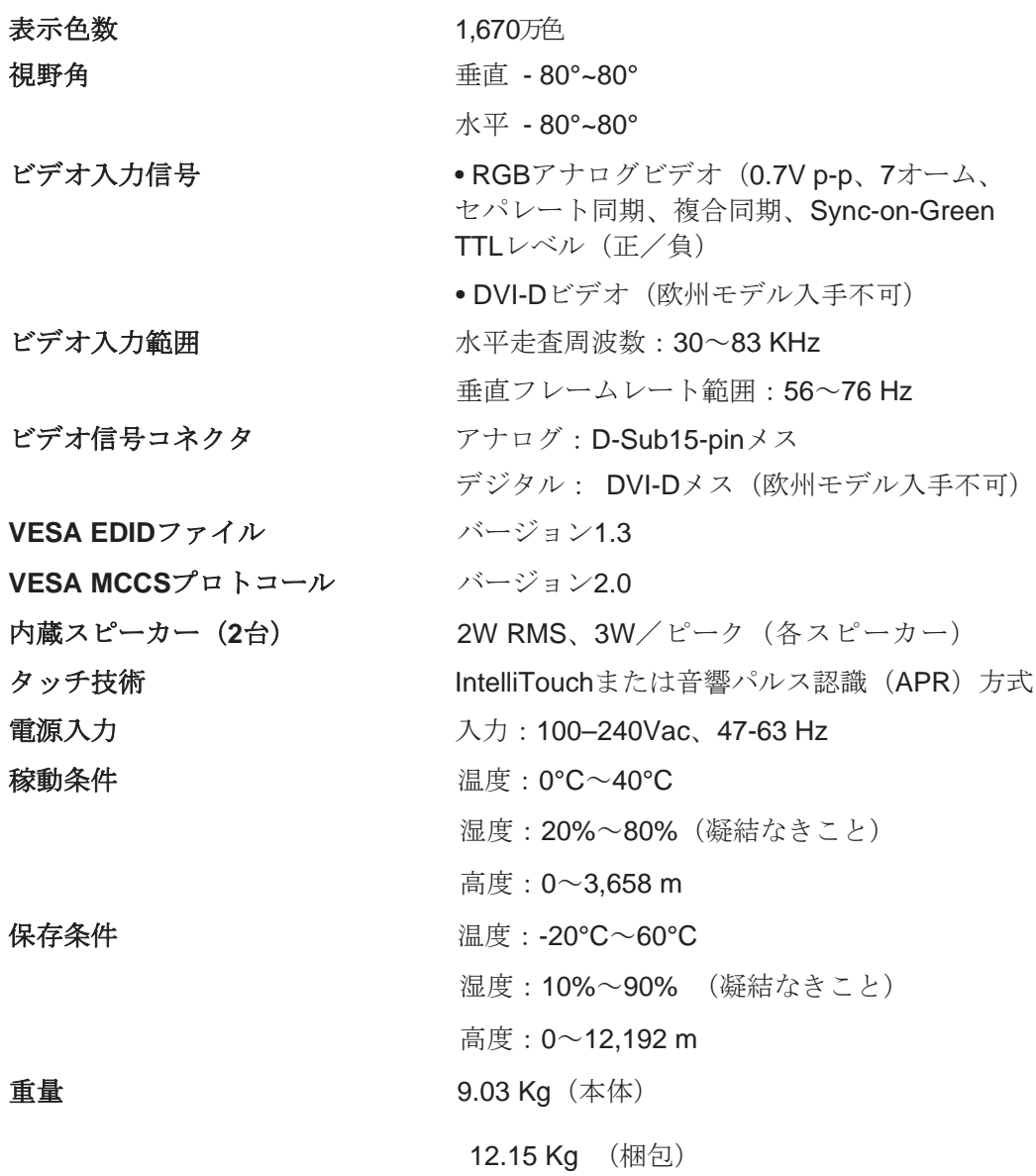

#### 規制情報

**I.** 電気安全情報:

A) メーカーのラベルに記載の電圧、周波数など、必ず最新要件を順守 してください。規定の電源と異なったものを接続するなど要件に従わ ない場合、不適切な稼動、装置への損傷、保証の無効、火災の原因 を招く恐れがあります。

B) 本装置内にはユーザが修理できる部品はありません。本装置が生 じる危険電圧があり、安全上の問題を招く恐れがあります。修理 は資格があるサービス技術者のみが行ってください。

C) 本装置には取り外し可能な電源コードがあり、安全用接地コン セントに接続する安全アース線がついています。

- 1) 指定のコード以外は使用しないでください。2ワイヤのコンセ ントにアダプタプラグを接続すると、接地ワイヤの導通を無効に しますのでどのような場合でも使用しないでください。
- 2) 安全性認定の一部として装置はアース線の使用を義務付けてい ます。装置の改良あるいは誤用により感電を招く危険があり、重傷 を負ったり死に至る場合があります。
- 3) インストールについて質問がある場合は、主電源に装置をつな
- ぐ前に資格のある電気技師あるいはメーカーに連絡してください。

#### **II.** 放射および電磁波耐性情報

A) 米国内のユーザに対する通知:本装置はFCC規則第15章に定められ たクラスBデジタル装置に関する規制要件に基づいて所定の試験が実施さ れ、これに適合するものと認定されています。これらの規則要件は、住 宅や商用で設置した場合に有害な妨害から妥当に保護するためのもの です。指示に従って本装置を取り付け、使用しなかった場合、電磁波 を発生・使用し、外部に放射することがあり、無線通信に有害な混信 を招く恐れがあります。

B) カナダのユーザに対する通知:本装置はカナダの無線妨害規制で定 められたデジタル装置から放出される電波雑音に関するクラスBに適合 しています。

C) 欧州連合のユーザに対する通知:装置に付属の電源コードと相互接 続ケーブルだけを使用してください。規定のコードやケーブル以外を使 用すると下記の規格規定の電気安全、放出あるいは電磁波耐性に関する 認証マークを損なう可能性があります。本情処理装置(ITE)はメーカ ーのラベルに認証マークを貼付するように義務付けられており、下記の 指示および基準に従って検査されたことを意味します。

本装置は欧州規格EN 55022クラスB記載の「EMC指示 89/336/EEC」および欧州規格EN 60950に記載の「低電圧条項 73/23/EEC」に基づいて認証マークの要件に従って検査されました。 D) すべてのユーザに対する一般情報:本装置は無線周波エネルギー を発生・使用し、放射することがあります。本書に従って本装置を 取り付けしたり利用しなかった場合は、無線通信およびテレビ通信 の電波妨害を引き起こす可能性がありますが、場所によって妨害の 原因が異なるため、特定の場所によっては妨害が起きないという保 証はありません。

1) 放射および電磁波耐性の要件を満たすため、ユーザは必ず下記 事項を順守してください:

a) 本デジタル装置とコンピュータを接続する場合は、付属 のI/Oケーブルのみを使用してください。

b) 要件を順守するために、メーカー指定のライン

コードのみを使用してください。

c) 要件順守の責任がある当事者によって明確に承認されて いない 装置を変更・修正すると、ユーザが装置の操作権 利を失う可能性があるという点についてユーザは注意を 受けています。

2) 本装置がラジオあるいはテレビ受信、あるいはその他の装置 の受信妨害を引き起こす原因であると思われる場合:

> a) 装置の電源をオフ/オンにして放射元を確認してくださ い。

b) 本装置が妨害元であると確認される場合は、下記のいずれ かの方法で妨害しないように修正してください:

i) 妨害を受けたレシーバーからデジタル装置を離す。

ii) 妨害を受けたレシーバーに対してデジタル装置を

再配置 (= 命)き) & 商家 < ふ イン・ホール 31

iii) 妨害を受けたレシーバーのアンテナの向きを変える。

iv) デジタル装置とレシーバーの分岐回路が異なるよ

うにデジタル装置を違うACコンセントに差し込む。

v) デジタル装置が使用しないI/Oケーブルの接続 を切って取り外す。(I/Oケーブルの接続を切る

と、電波周波数の放出レベルを増加する可能性が あります。)

vi) デジタル装置を接地コンセントのみに差し込む。 ACアダプタープラグを使用しないこと。(接地 したラインコードを取り外したり切ったりする と無線周波数の放出レベルを増加する可能性が あります。また、ユーザに致死的な感電の危険 を及ぼす可能性もあります。) vii) さらに援助が必要な場合は、ディーラー、メーカ

ー、ベテランの無線あるいはテレビ技術者に相談してく ださい。

#### **III.** 検定代行機関

以下のモニタ認証が発行されています。

- アルゼンチン
- オーストラリア
- 中国
- 中国RoHS
- EU RoHS
- ヨーロッパCE
- FCC
- 日本VCCI
- 韓国
- メキシコ
- ロシア
- シンガポール
- 台湾
- 合衆国
- WEEE(廃電気電子機器指令)

特に指定のない限り、あるいは買い手に対する受注承諾がない限り、売 り手は製品の材質や仕上がりに欠陥がないことを買い手に保証します。 交渉による保証期間を除いて、タッチモニタおよび製品部品の保証は3年 間とします。

売り手はモデル部品の寿命についての保証はしません。売り手の供給者 は、常時および時折、製品として出荷した部品の変更を行うことがあり ます。上記の保証に適合する製品の不具合が発見した場合、売り手は買 い手に対して迅速に(どのような場合でも発見から三十(30)日以内 に)書面にて通知しなければなりません。通知には、そのような不具合 に関する状況など商用的に適度な詳細を記述しなければなりません。ま た、可能な場合は、売り手はインストールした製品の検査を行わなけれ ばなりません。売り手による書面の指示があった場合を除いて、通知は そのような製品の保証期間内に売り手が受領する必要があります。その ような通知を送付してから三十(30)日以内に、買い手は不良品である とされている製品を受領時の出荷用ダンボール箱、あるいは機能的に同 等のものに梱包して買い手の費用および危険で売り手宛に発送しなけれ ばなりません。

不良品であるとされている製品を受領してから、および売り手が上記の 保証を製品が満たしていないという確認をしてから適度な期間内に、売 り手は (i) 製品の修理あるいは変更、(ii) 製品の交換 のどちらかの方法によ ってそのような不良品を修正しなければなりません。製品のそのような変 更、修理、交換、および返却する際には買い手に対して最低の保険を含 み、費用は売り手側が支払うこととします。製品発送中に起きる紛失ある いは損傷の危険は買い手が負い、買い手はその製品に保険をかけることが できます。買い手は製品の返品にかかった郵送料を売り手から払い戻し請 求できますが、売り手が不良品でないと判断し

Elo TouchSystems 1900L ユーザーガイド 33 た場合は払い戻し請求はできません。製品の変更、修理は売り手のオプ ションによって行い、売り手の施設か買い手の敷地のどちらかで行いま す。売り手が上記の保証に適合した製品の変更、修理、交換を提供でき ない場合は、売り手は売り手のオプションによって製品購入価格から買 い手が提示する保証期間の定額減価償却を差し引いた額を買い手に払い

戻しするか、買い手の口座に入金する必要があります。

これらの救済措置は保証不履行が起きた場合の買い手専用の救済措置と します。上記に明示されている保証を除いて、売り手は製品の目的適合 性、品質、商品性、権利を侵害していないことなどの点を含む明示また は暗示の保証を認めません。売り手の従業員、あるいはいかなる当事者 も本書に記載の保証以外は商品の一切の保証をしてはなりません。保証 に基づく売り手の負担は製品の購入価格を払い戻しすることに限定しま す。いかなる場合も売り手は買い手が購入、あるいは取り付けた代替品 の価格、あるいは一切の特別な、誘発的、間接的、偶発的な損傷などの 責任は負いません。

買い手は危険要素を前提とし、(i) 買い手の製品の使用目的に対する適合 性、一切のシステム設計あるいは製図の評価、(ii) 買い手が使用する製品 の適用法、規制、規約、標準規格に対する順守の判断、などに関するすべ ての責任から補償しかつ無害に保つことを補償し同意します。買い手 は、売り手が製造、供給した製品、部品を含むあるいは盛り込むすべて の保証およびその他の請求に対するすべての責任を保持しかつ受理しま す。

買い手は買い手が認可する製品に関する一切かつすべての言明事項、保 証に対する唯一の責任を負います。買い手は売り手を補償し、買い手の 製品、言明事項、保証に起因する一切の負債、請求、損失、価格、費用 など(妥当な弁護士の料金を含む)同様のものに対して損害を売り手に 与えません。

# *www.elotouch.com*

以下の最新情報をご覧ください。

- 製品情報
- 仕様
- 次回イベントのニュース
- プレスリリース
- ソフトウェアドライバ
- タッチモニタに関するニュースレター

#### *Elo* 社への連絡

eloinfo@elotouch.com

*Elo*社のタッチソリューションに関する情報については、弊社のウェブサイト*www.elotouch.com*をご覧いただくか、最 寄のオフィスまでご連絡ください。

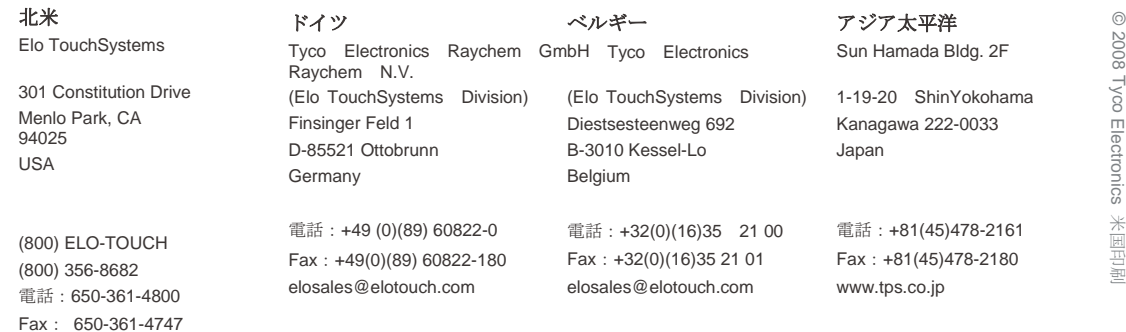

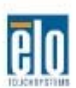

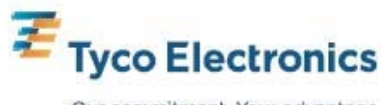

Our commitment. Your advantage